## WORKING WITH COURSE TASKS

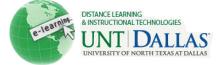

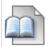

## **Create a Course Task**

View the video tutorial

The Tasks page organizes projects or activities (referred to as tasks) by defining task priority and tracking task status. A user can create tasks and post them to the Tasks page. Each user can post personal tasks to their page. Instructors can post tasks to users participating in their Courses. Task information is arranged in columns that display the priority, task name, status, and due date.

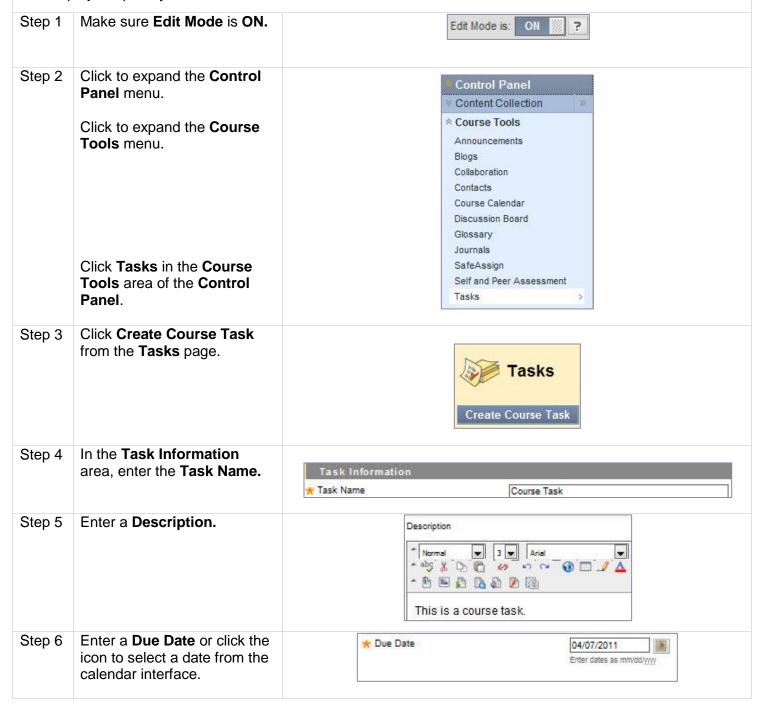

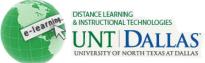

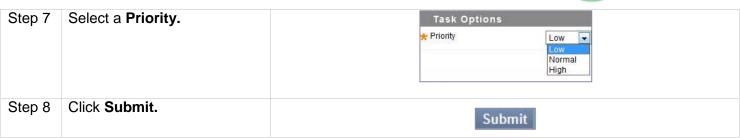

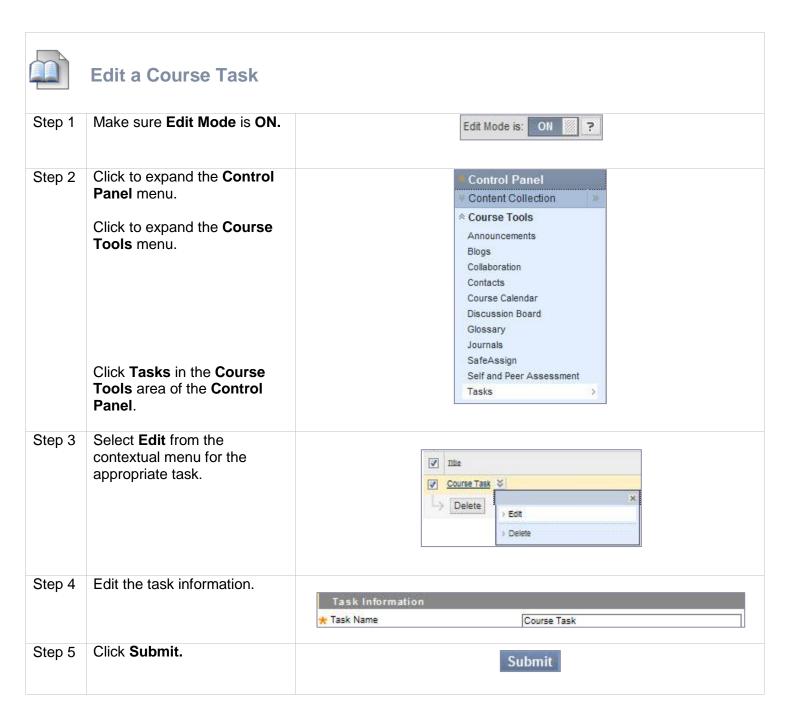

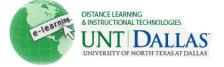

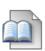

## **Delete a Course Task**

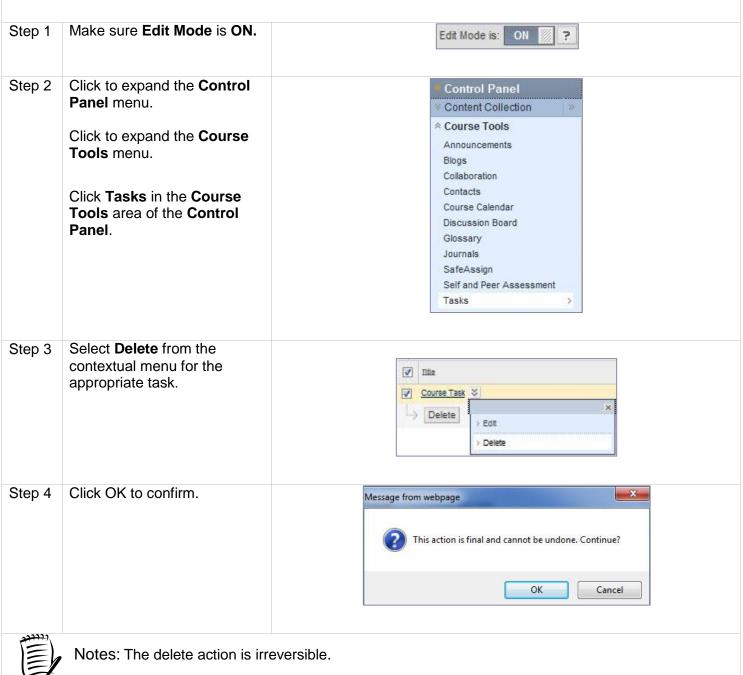

Distance Learning and Instructional Technologies

Blackboard Support

3